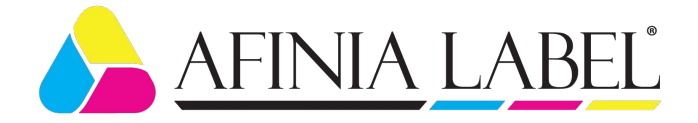

## RMA processforthe following Afinia Label equipment: L701/L801/L901 Series, CP950, FP-230, DLP Series

Printheads have a two-year shelf life and come with a limited 30-day warranty if they are installed within 2 years of the manufacturing date. If you notice print quality issues within the first 30 days of installing a new printhead, please contact Afinia support. To open a warranty claim, it is important to contact Afinia within 30 days of installing a new printhead.

Afinia support might recommend troubleshooting/recovery steps to improve print quality. Standard print plots will be required to open a warranty claim. Use the steps listed below to print these standard plots on L901/CP950 and L801/L701 series printers

*Instructions to Print Standard Print Plots – L901/CP950/FP-230/DLP Series*

- 1. For the L901, it is recommended to use continuous, 8.5" wide media. If that is not available, use the widest media available. For the CP950, an 8.5" x 11" sheet of paper can be used.
- 2. On the touch screen click on Menu and then select Print.

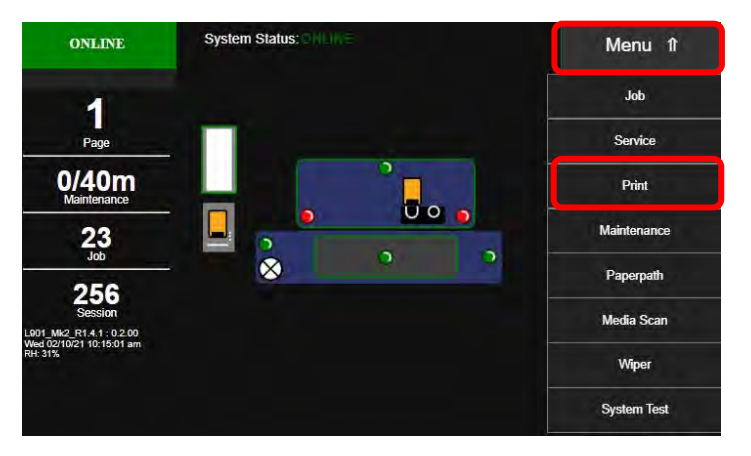

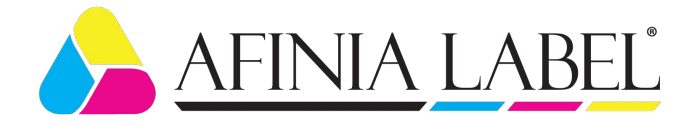

3. Click on Print Configuration.

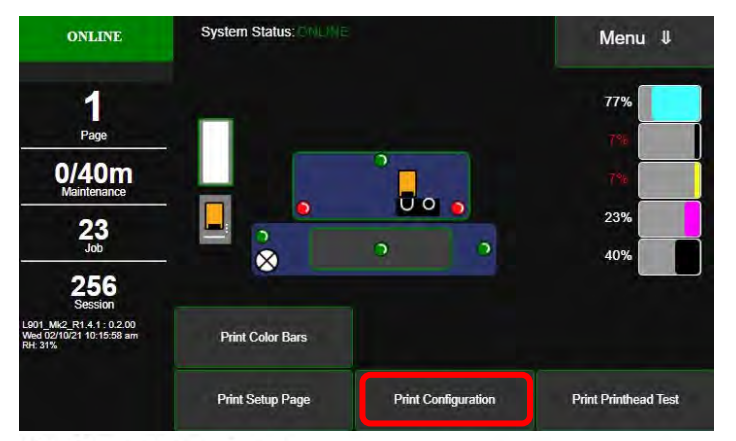

4. Configuration page is printed. Scan or take a picture of this page.

## Configuration Page

Firmware version: 20201126 L901\_Mk2\_R1.4.1<br>UI Version: 0.2.00<br>Real Time Clock: 02/10/2021 10:13:01<br>Printhead: : B00KS6S Model Name: Remora Pages: 333 rages, 333<br>
Ink Forumla: G<br>
Ink (uL): 40551<br>
Powered (sec): 1125<br>
Install: 22/01/21 13:19:15 Installed Days: 18<br>SN: 000002230445a86e Part No: PN112614 Priming: 1<br>Dirty Power Up: 1<br>Current KWS: 3<br>Printed KWS0 mm: 0 Printed KWS1 mm: 0 Printed KWS3 mm: 51852 Printed KWS5 mm: 0 Printed KWS7 mm: 0 Printed KWS9 mm: 0 Printed KW311 mm. 0 Print Jobs: 52<br>PreJob Maint: 45 MidJob Maint: 7 PostJob Maint: 36 MPCA SN: 4164500052

Cyan: 77% (S1818419250020) Black 2: 7% (S1930916150054)<br>Yellow: 7% (S1930916150054) Magenta: 23% (S1930916300027)<br>Black 1: 40% (S1818419210083)

System Name: L901 Serial Number: 100042190<br>MPCA Serial Number: 4164500052

Total Color Best: 5665 Total Mono Best: 0<br>Total Color Draft: 831 Total Mono Draft: 0 Total Printed Length (inches): 30096

Network Settings:<br>
Network Settings:<br>
Network Status: Connected<br>
Link Speed: Auto<br>
MAC Address: 84-97-b8-01-57-9d<br>
Hostname: 1901100042190<br>
DHCP Enabled: No<br>
Subnet Mask: 255.255.255.0<br>
Gateway: 192.168.10.1<br>
Domain Name:<br>

5. Click on Print Printhead Test.

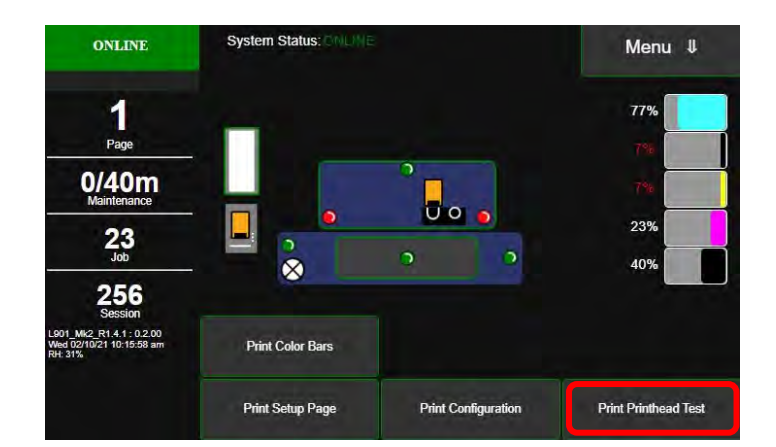

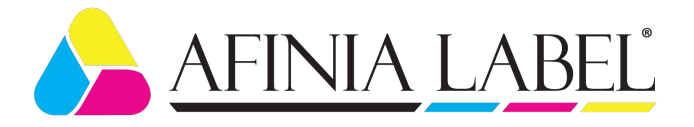

6. Printhead Test is printed. Scan or take a picture of this page.

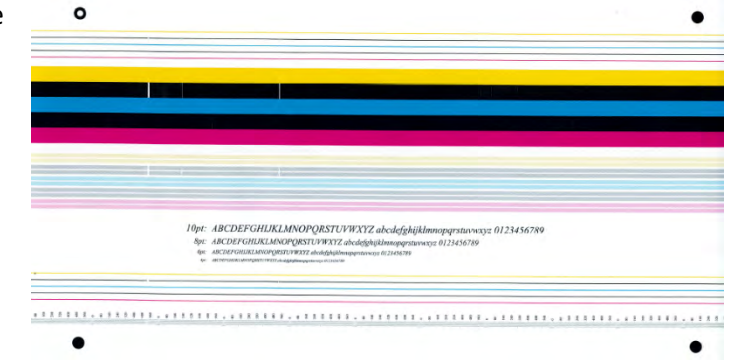

- 7. Email Configuration Page and Printhead Test page to Afinia Support.
	- a. North, Central & South America support@afinialabel.com
	- b. Europe, Middle East, Asia & Africa support@afinia.co.uk

*Instructions to Print Standard Test Plots - L701/L801 Series* 

- 1. It is recommended to use continuous, 8.5" wide media. If that is not available, use the widest media available.
- 2. Follow these steps to print the list setup page:

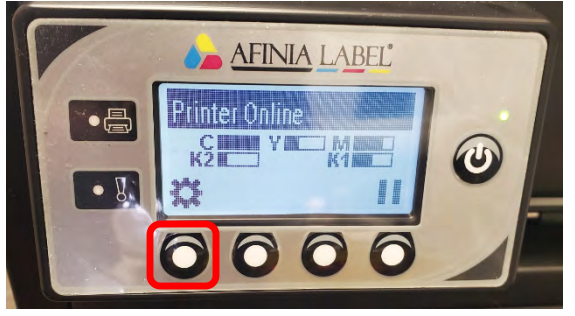

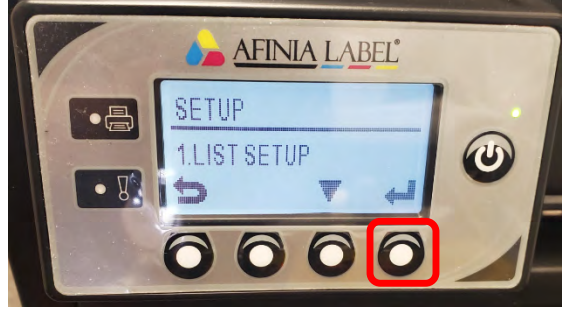

c. In List Setup, press the enter button.

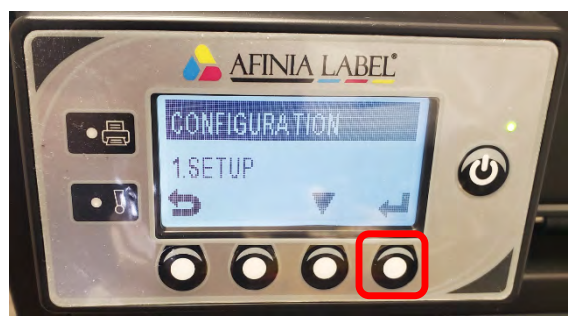

a. Press the Config button. **b. In Setup, press the enter button**.

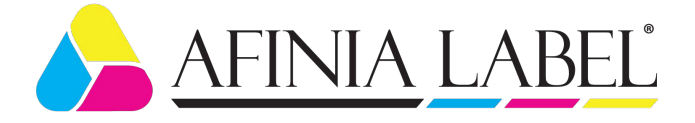

3. List Setup page is printed. Scan or take a picture of this page.

## Printer Configuration

Date/Time(YYYY/MM/DD HH:MM:SS): 2021/01/14 08:00:06 Model: Afinia L801Plus Print engine ID: 4180200309 MAC address: 8497b801799b Firmware Version: 19101015 Printed length: 117,042inch, 2,972,868mm LCD brightness/contrast: +0/+0 Label gap sensor sensitivity: +0 Black mark sensor sensitivity: +2 Print by external trigger I/O signal: No Printerhead ID: B00L7X5, NA & Installed date: Wed, 2020-11-11 Total labels printed by printhead: 506 PHT: 835 Seconds / 38897 / 60877 Top of form: +0.00inch Bottom of form: +0.00inch Left edge: +0.00inch Cutter offset: +0.00inch Label type: Continuous Total cuts made: 5147 WE/SS: 0/5 A: 0x80 D: 0x00 DP: 33

End of Report

4. Follow these steps to print the PQ Plot page:

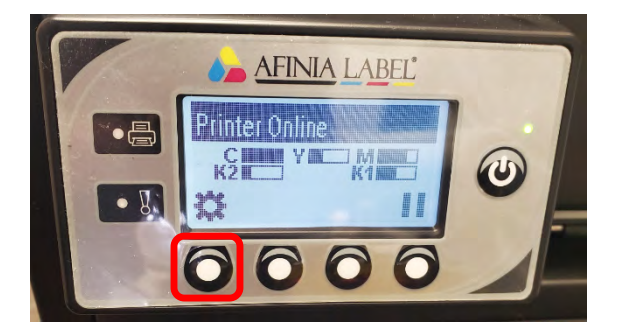

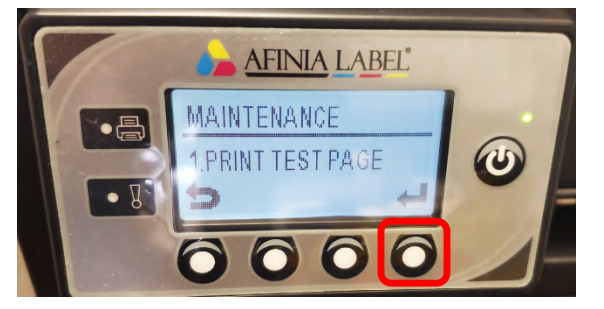

c. On the Print Test Page screen, press enter. d. On the PQ Plot screen, press enter.

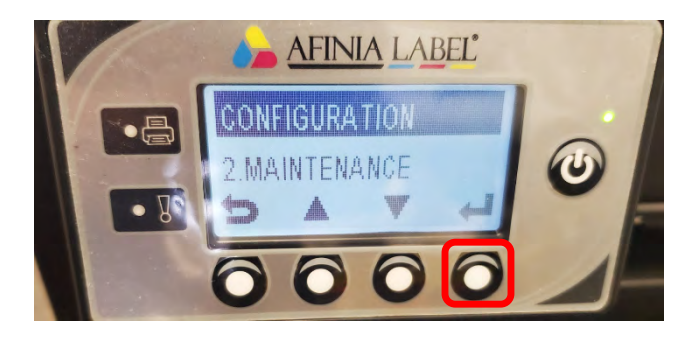

a. Press the Config button. b. Go to the Maintenance screen and press enter.

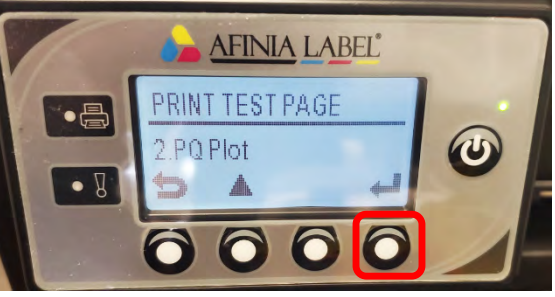

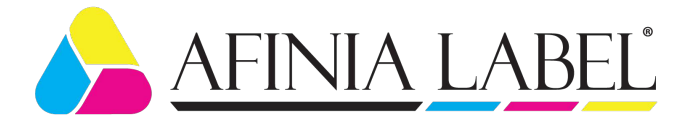

5. PQ Plot page is printed. Scan or take a picture of this page.

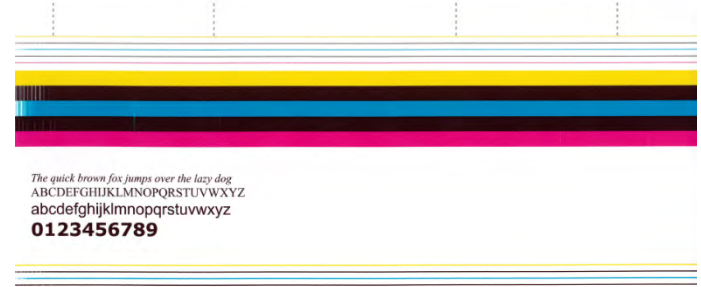

- 6. Email List Setup page and PQ Plot page to Afinia support.
	- a. North, Central & South America support@afinialabel.com
	- b. Europe, Middle East, Asia & Africa support@afinia.co.uk

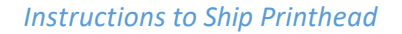

- 1. After troubleshooting, if Afinia support determines the printhead needs to be returned for evaluation, an RMA number will be issued.
- **2. Printhead returns are time sensitive to ensure that printhead nozzles are healthy when the factory conducts their evaluation. It is best to ship the printhead within a few days of receiving the RMA paperwork but no later than a week. RMAs not shipped to Afinia within a week will be rejected.**
- 3. To pack the printhead
	- a. Wipe it clean with DI water and lint free cloth
	- b. Place printhead in the orange cap

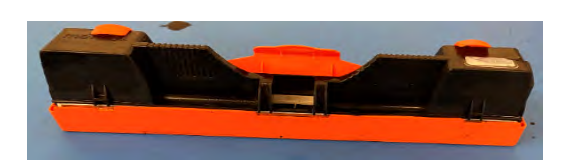

c. Seal in an airtight, re-sealable plastic bag (e.g. Ziploc®), with a damp cloth, with nozzles downward.